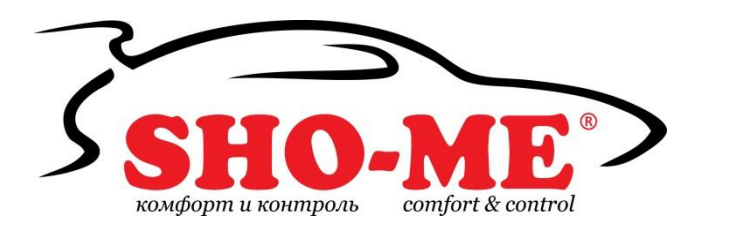

# **SHO-ME Combo Wombat**

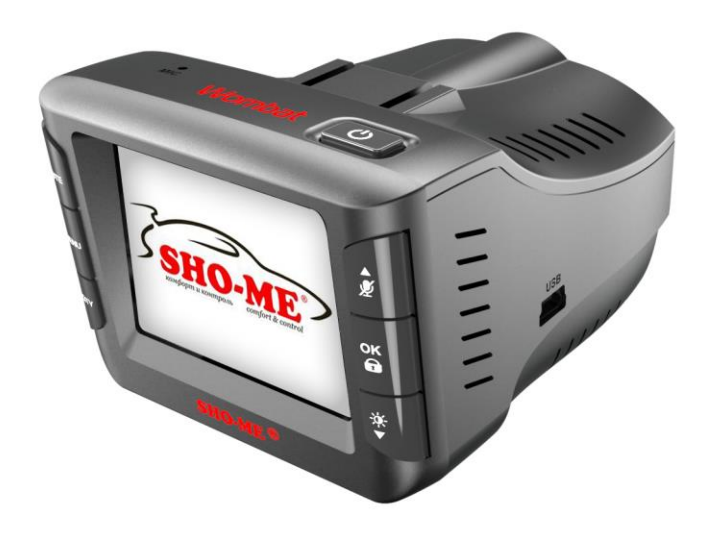

## **Руководство пользователя**

Благодарим Вас за приобретение SHO-ME Combo Wombat - радар-детектора и видеорегистратора, скомбинированных в одно устройство.

Внимательно прочитайте данное руководство и сохраните для последующего обращения.

Характеристики и набор функций могут быть изменены производителем без предупреждения.

### **1. Комплектация**

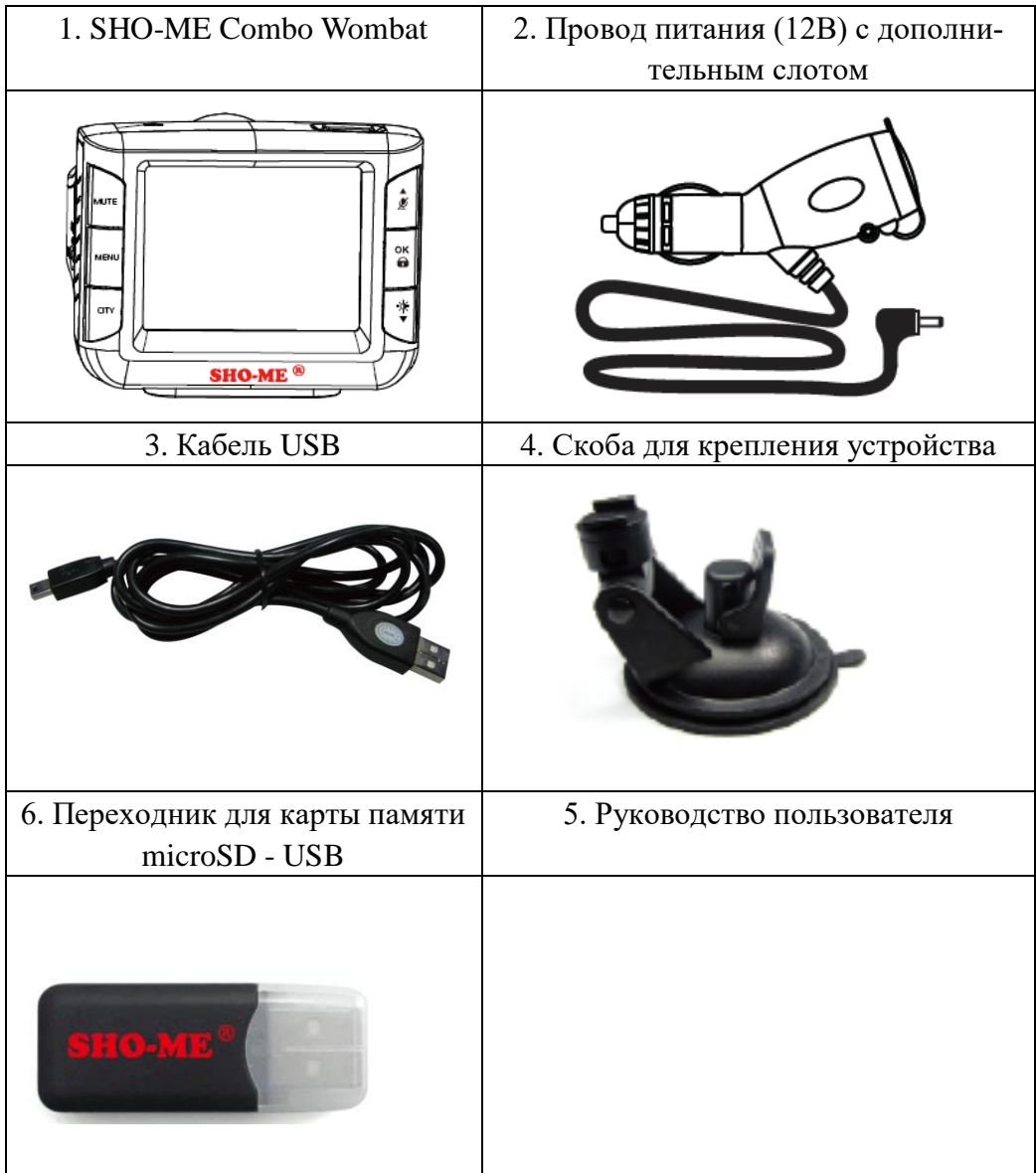

### **2. Описание устройства**

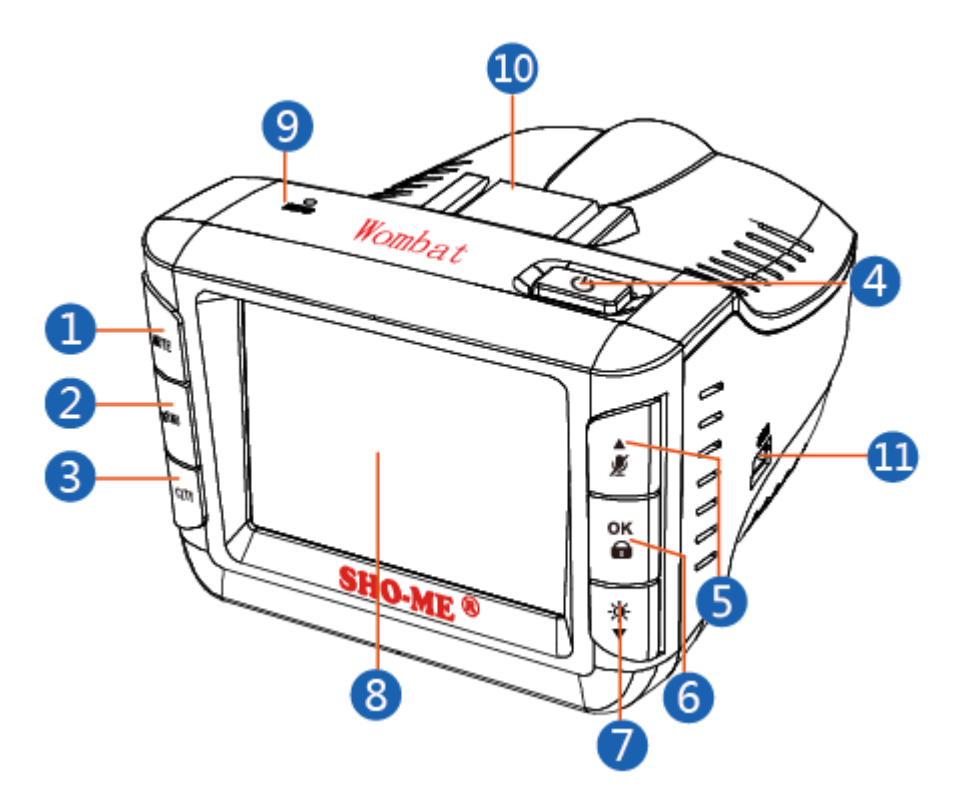

- 1. Кнопка MUTE включение/отключение звука
- 2. Кнопка MENU вход в меню
- 3. Кнопка CITY переключение режимов работы радар-детектора
- 4. Кнопка  $\Phi$  включение/выключение устройства
- 5. Кнопка  $\triangle$  / $\triangle$  выбор в меню, включение/отключение микрофона, громкость
- 6. Кнопка  $\overline{\text{OK}}$  подтверждение выбора/защита файла
- 7. Кнопка  $\overline{\mathbf{v}/\mathbf{v}}$  выбор в меню, регулировка яркости дисплея
- 8. Дисплей
- 9. Микрофон
- 10. Паз для крепления
- 11. USB-порт
- 12. Кнопка RESET

(перезагрузка)

- 13. Вход для провода питания
- 14. Слот для карты памяти

15. Приемник радарных сигналов и линза для приема лазерных сигналов 16. Объектив

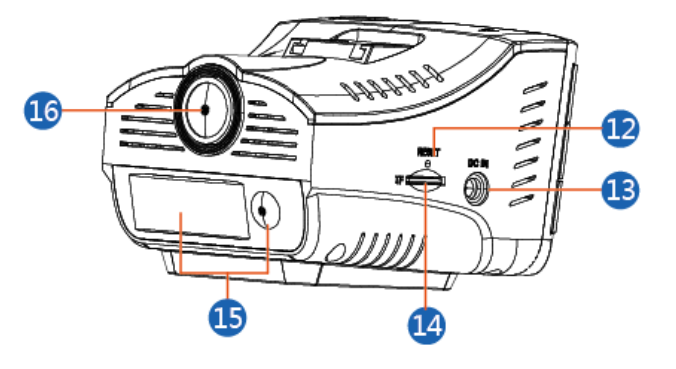

### **3. Установка**

Прибор должен быть установлен на лобовом стекле, антенна радар-детектора должна быть направлена на дорогу параллельно линии горизонта и не должна быть закрыта какими-либо металлическими частями автомобиля. Обратите внимание, что для уверенного приема GPS-сигналов необходимо обеспечить связь со спутниками и ничем не закрывать прибор сверху.

Для установки откройте скобу крепления и прижмите присоску в выбранном месте. Закройте скобу и проверьте, что прибор надежно закреплен. Убедитесь, что прибор не мешает обзору водителя. Установите прибор так, чтобы при резком торможении он не упал и не нанес повреждения водителю или пассажирам.

Убирайте прибор с лобового стекла, когда покидаете автомобиль, чтобы не подвергать его резким перепадам температур, а также уберечь от возможной кражи.

#### **Примеры установки**

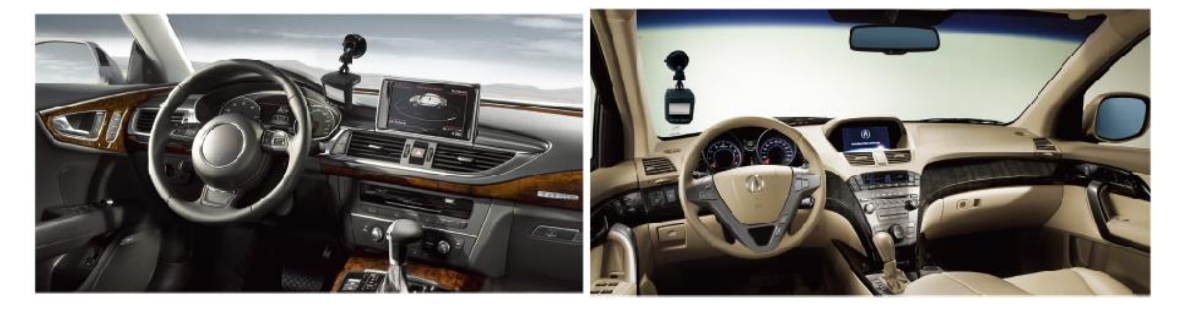

#### **Установка карты памяти**

В SHO-ME Combo Wombat используется карта формата microSD (TF) от 8Гб до 64Гб. Для корректной работы рекомендуем использовать карты известных марок класса 10 и выше.

Вставьте карту в слот и нажмите на нее, чтобы зафиксировать. Карта должна легко входить в слот. Не применяйте силу, чтобы вставить карту. Чтобы извлечь карту, нажмите на нее так, чтобы края вышли за пределы слота, и вытащите карту. Обратите внимание, что установку и извлечение карты можно производить только при выключенном приборе.

#### **Подключение питания**

Подключите провод питания, идущий в комплекте, к прибору. Подключите другой конец провода в гнездо прикуривателя в автомобиле. Используйте только провод питания, идущий в комплекте, соблюдайте необходимое напряжение.

### **4. Показания дисплея**

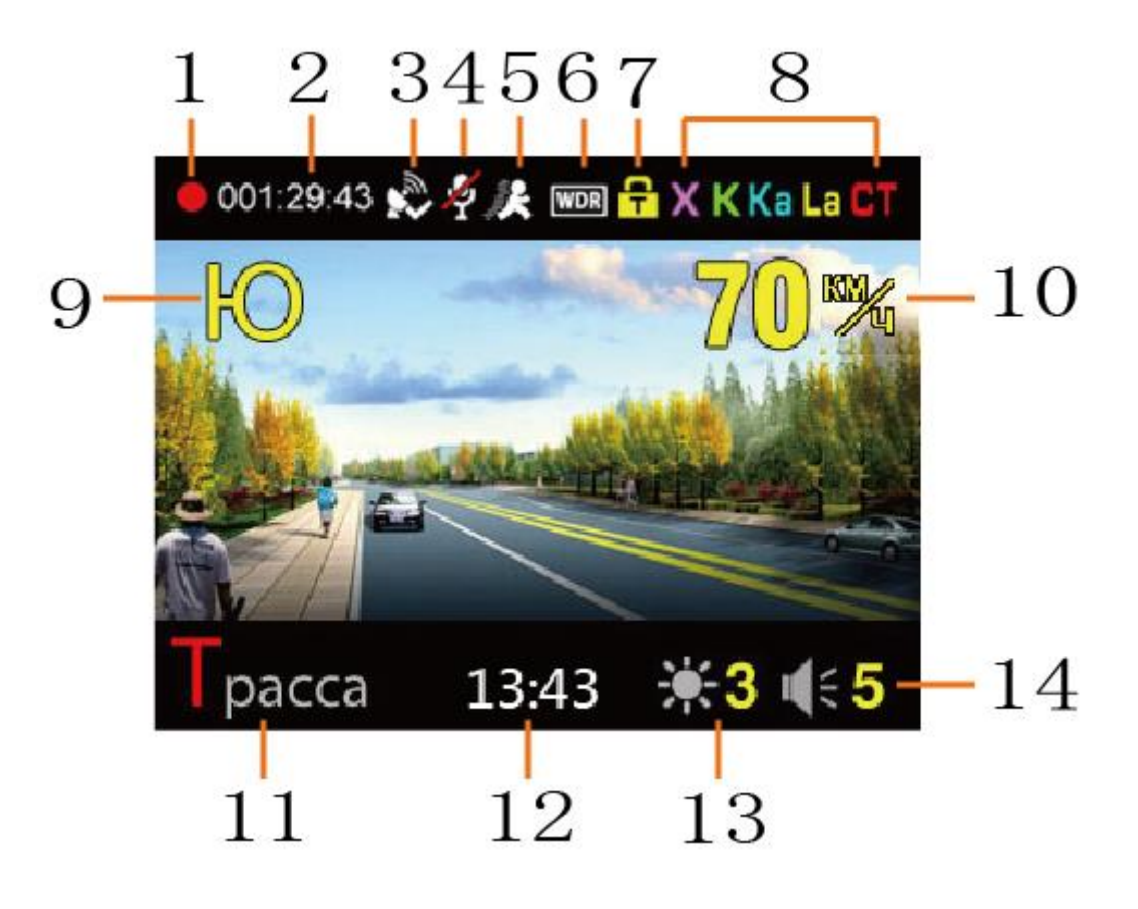

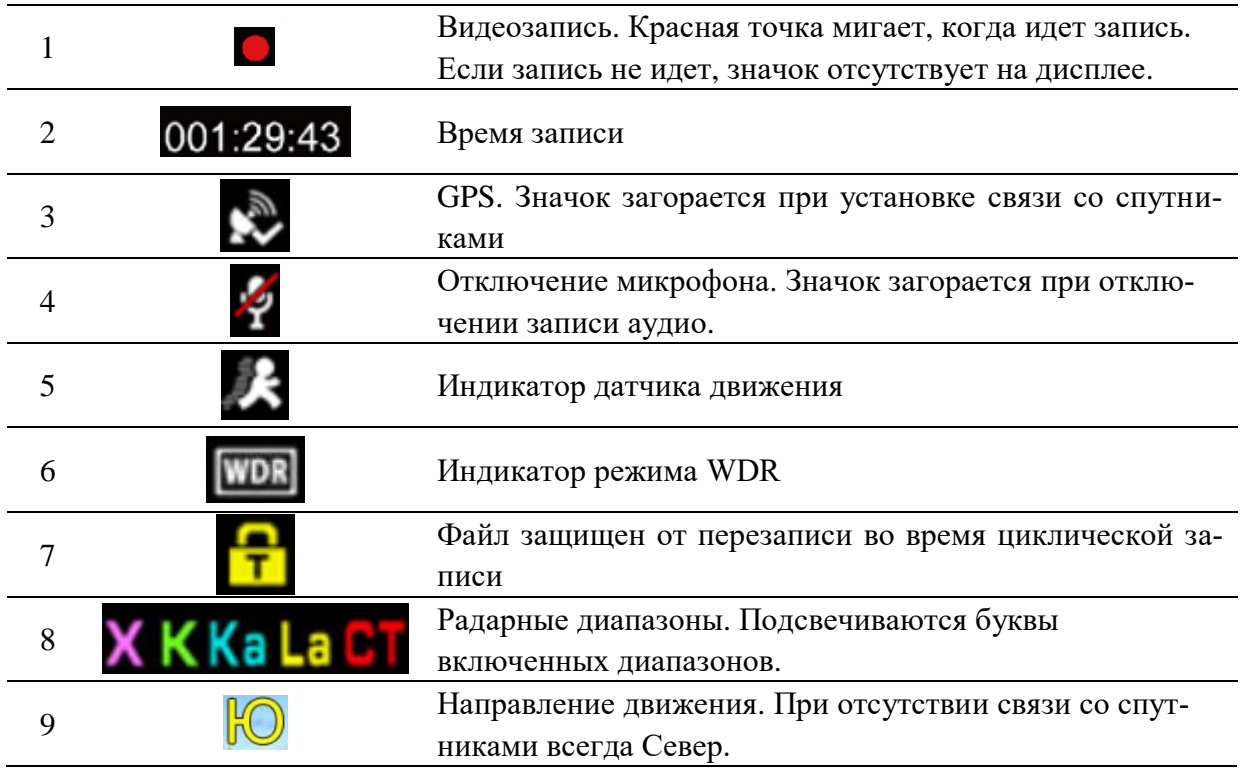

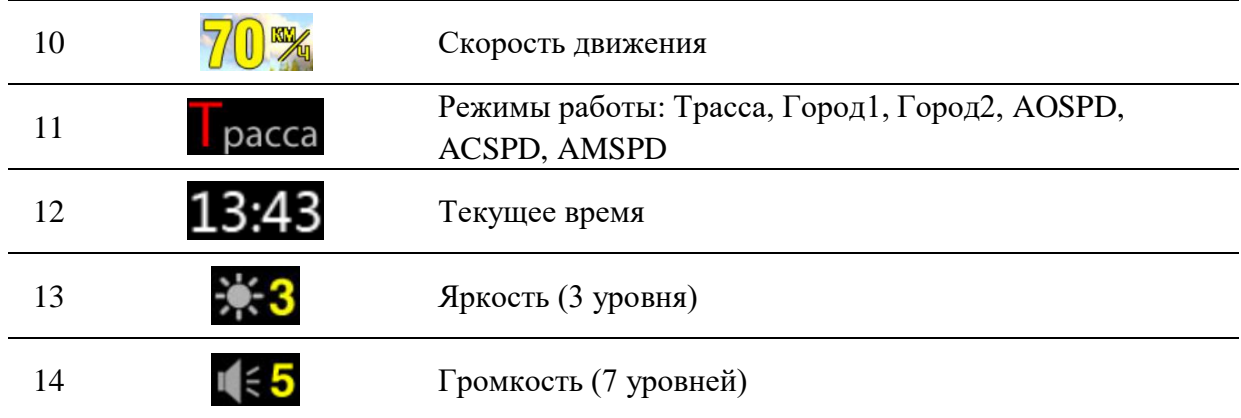

### **5. Функции кнопок**

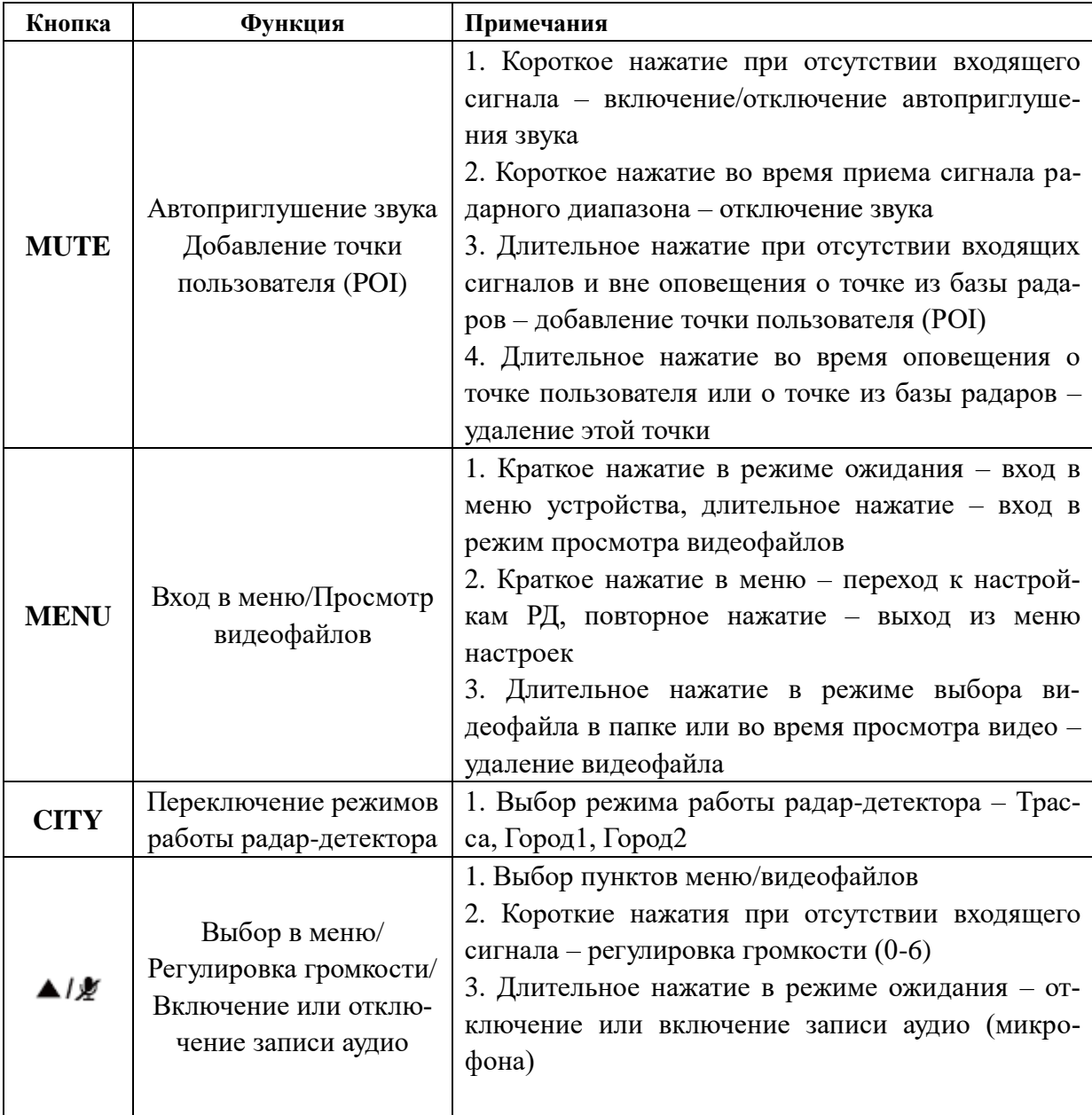

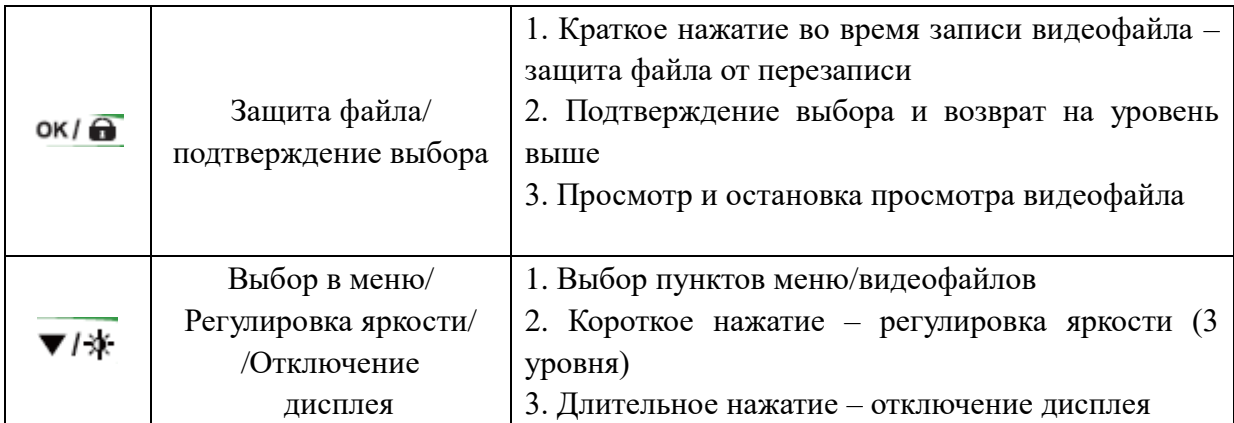

### **6. Управление видеорегистратором**

#### **6.1 Запись видеофайлов**

6.1.1. Начало работы

Подключите питание. Устройство начнет запись автоматически (если есть карта памяти). Если нет карты памяти, на дисплее появится сообщение «Нет карты памяти». Если карта вставлена, но неправильно отформатирована, будет предложено отформатировать карту. Кнопками Вверх и Вниз выберите ДА или НЕТ, подтвердите кнопкой ОК для форматирования карты.

**Внимание!** Рекомендуется форматировать карту перед использованием. Не держите на карте текстовые или любые другие файлы, записанные с помощью других устройств. Это может негативно отразиться на работе устройства или даже вывести его из строя.

Мигающая красная точка в левом верхнем углу дисплея означает, что ведется видеозапись.

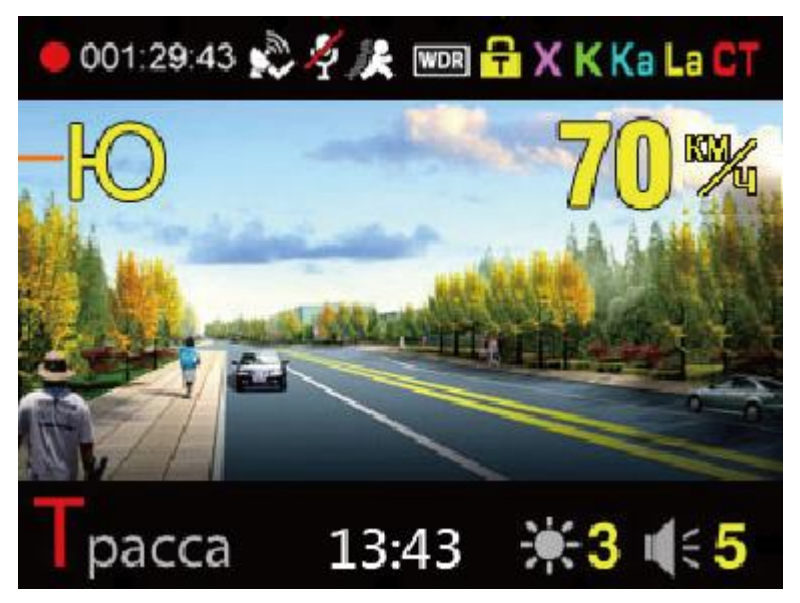

#### 6.1.2. Циклическая запись

Режим записи – циклическая запись. При заполнении карты самые ранние файлы стираются, а поверх записываются новые. Не забывайте вовремя переносить файлы, которые необходимо сохранить, на жесткий диск.

#### 6.1.3. Защита файлов

Файлу можно придать статус защищенного, тогда при перезаписи файл не будет стираться. В верхней части дисплея появится значок замка. Защита файлов от перезаписи возможна двумя способами:

1) при срабатывании G-сенсора (датчика удара). Защита происходит автоматически. Чувствительность G-сенсора настраивается в меню.

2) вручную. Для этого необходимо нажать кнопку **ок/** во время записи файла.

Внимание! Только 1/3 памяти карты используется для сохранения защищенных файлов. При превышении этого объема файлы будут перезаписываться. Следите за состоянием карты памяти и вовремя сохраняйте важные файлы на другие носители.

6.1.4. Отключение дисплея вручную.

Для отключения дисплея нажмите и удерживайте кнопку ▼/ +. Нажатие на любую кнопку включает дисплей. В меню можно настроить автоматическое отключение дисплея.

6.1.5. Режим просмотра

Для входа в режим просмотра нажмите и удерживайте кнопку **Мenu**.

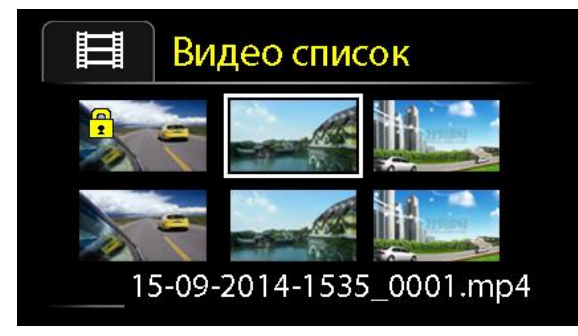

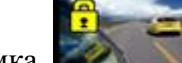

Значок замка означает, что файл защищен от перезаписи.

Выберите нужный видеофайл кнопками Вверх/Вниз, для начала просмотра нажмите кнопку  $\overline{OR}$   $\overline{OR}$ . Для остановки просмотра нажмите кнопку  $\overline{OR}$   $\overline{OR}$   $\overline{OR}$   $\overline{OR}$   $\overline{OR}$   $\overline{OR}$ . Вы можете ускорить проигрывание видео при просмотре, для этого используйте кнопки Вверх/Вниз (нажать и удерживать).

Чтобы удалить файл в папке с видеофайлами, либо в режиме просмотра видеофайла, нажмите и удерживайте кнопку **Мenu**. Появится надпись «Удалить этот файл?». Выберите Да или Нет кнопками Вверх/Вниз и подтвердите выбор кнопкой  $OK / 2$ 

Для выхода из режима просмотра нажмите кнопку **Мenu**.

#### **6.2 Настройки видеорегистратора**

Нажмите кнопку **Мenu**. Запись видео прекратится, откроется меню настроек видеорегистратора. Выбор настроек осуществляется кнопками Вверх/Вниз, подтверждение выбора – кнопкой ОК.

#### 6.2.1. Таблица настроек

Жирным шрифтом выделены настройки по умолчанию.

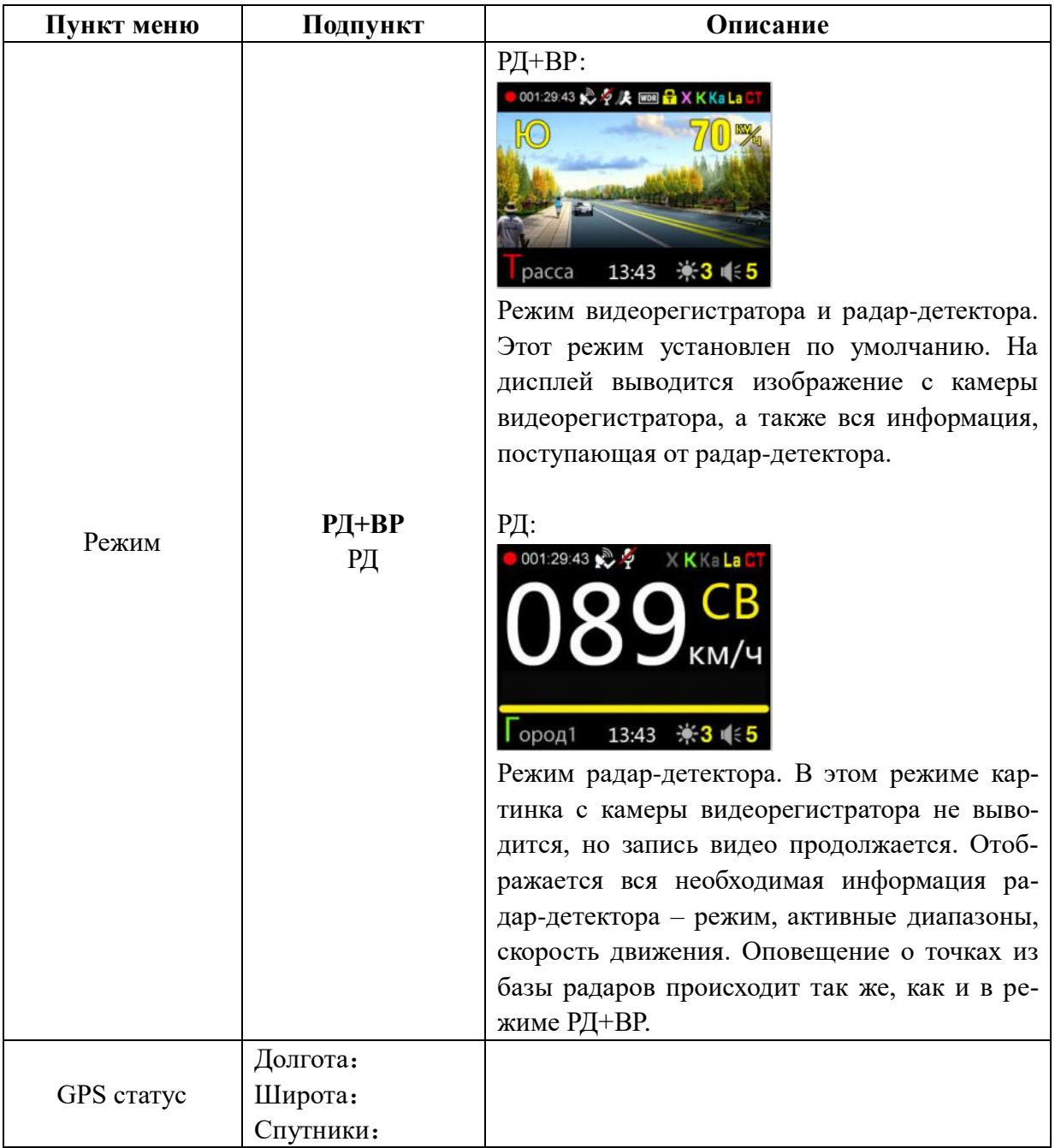

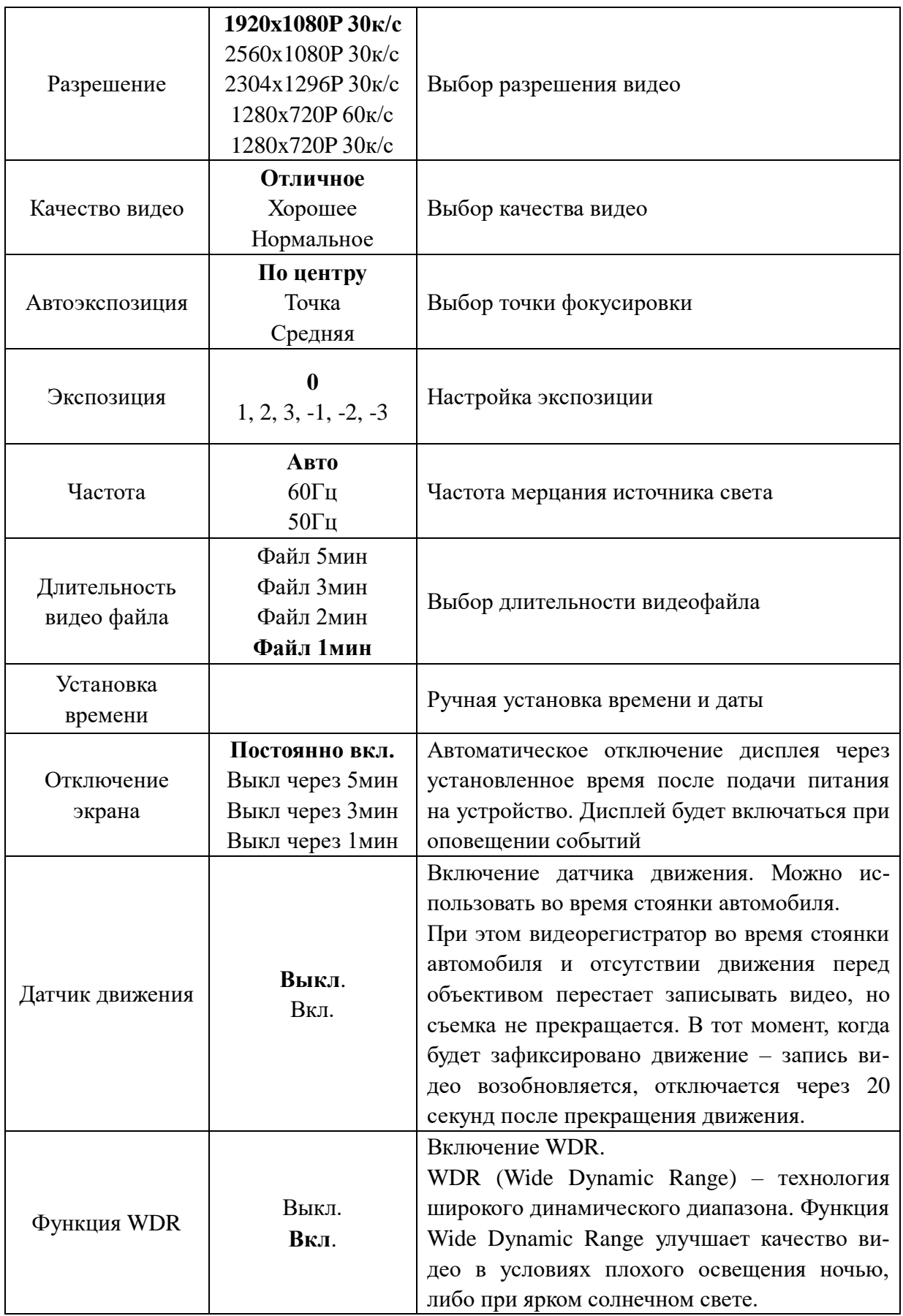

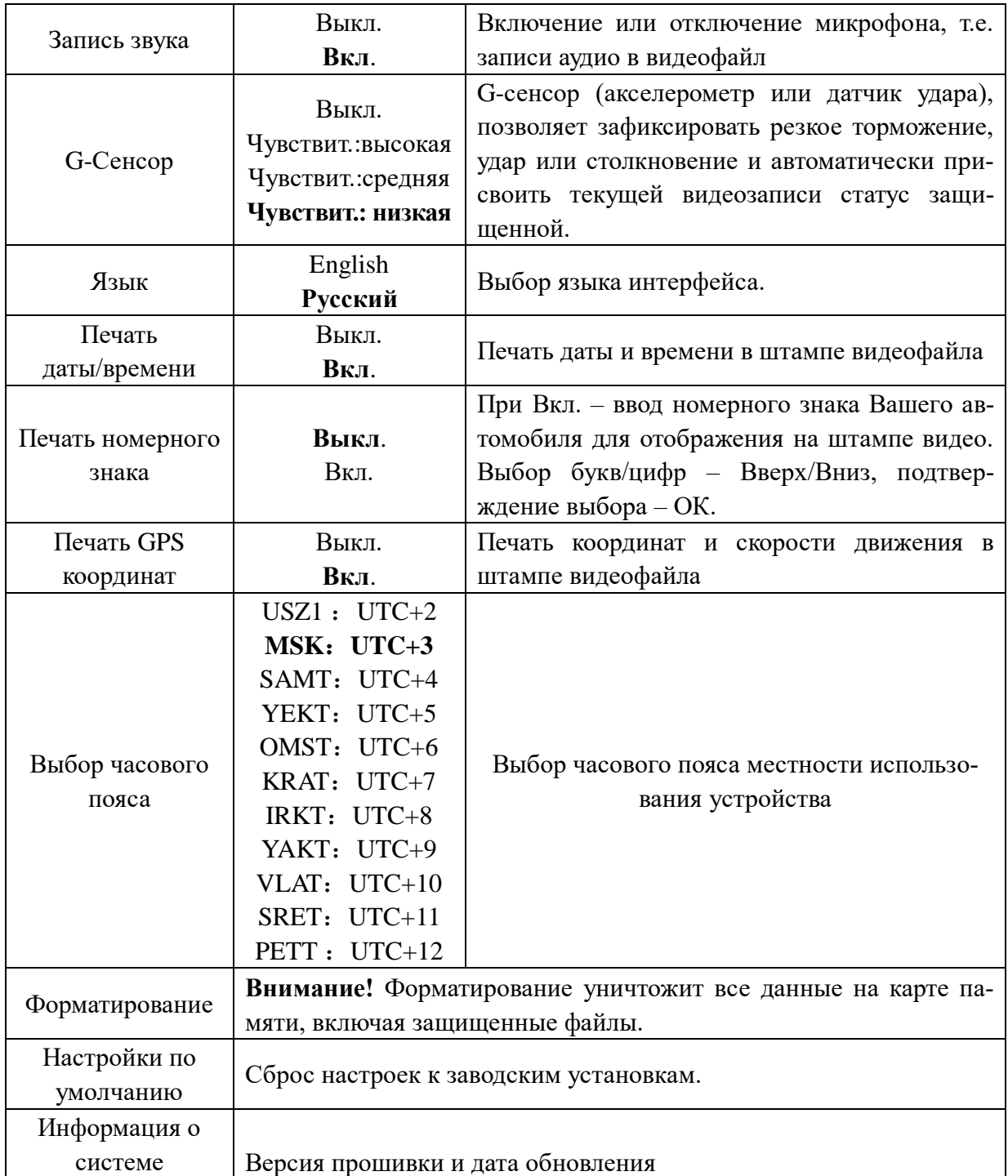

#### **6.3 Просмотр видеофайлов на компьютере**

SHO-ME Combo Wombat записывает видеофайлы в формате МР4. Просматривать файлы можно с помощью любого видеоплеера.

Для отслеживания GPS-данных и получения данных G-сенсора рекомендуем скачать видеоплеер SHO-ME для модели Combo Wombat на официальном сайте SHO-ME: www.sho-me.ru

Главное окно видеоплеера:

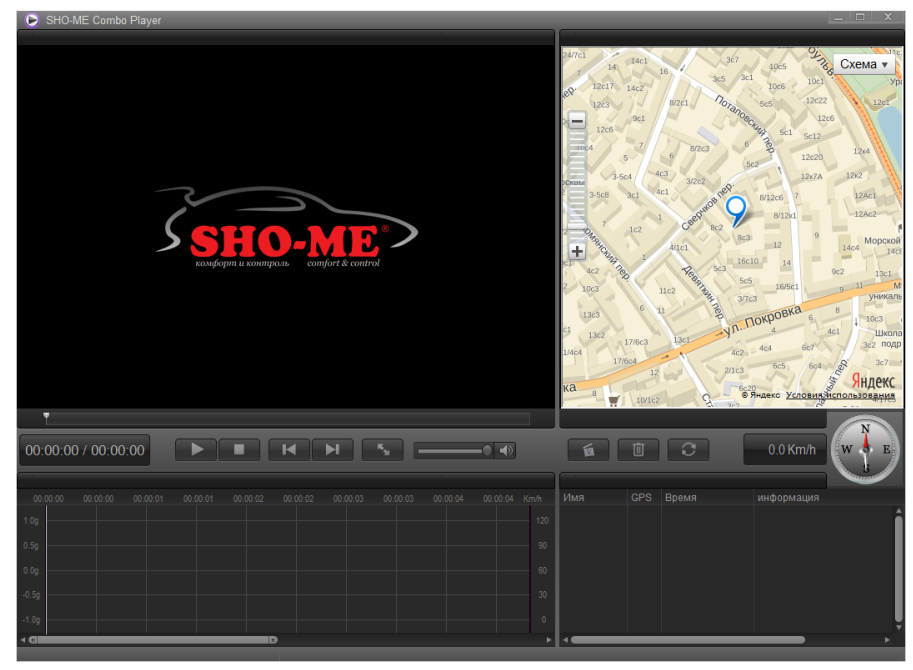

Нажмите кнопку в левом верхнем углу, чтобы настроить видеоплеер. Выберите язык и карту.

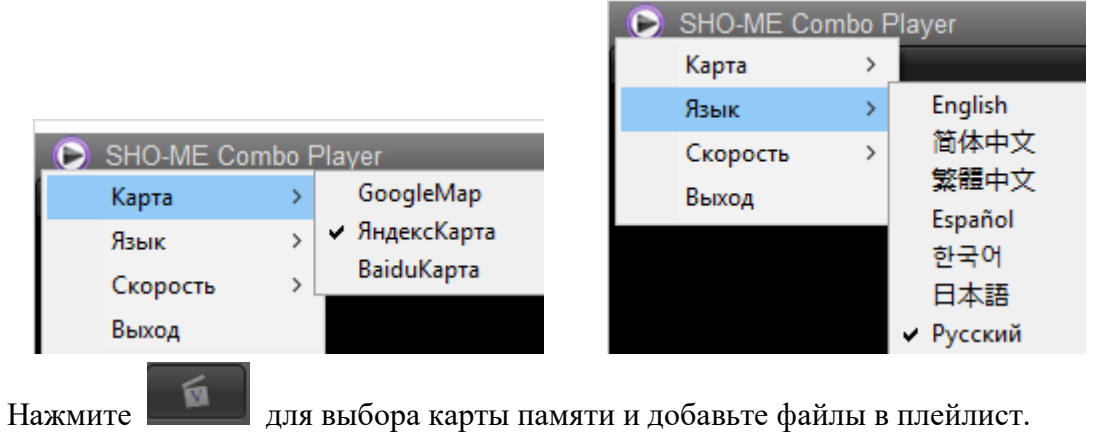

### **7. Управление радар-детектором**

#### **7.1 Показания дисплея**

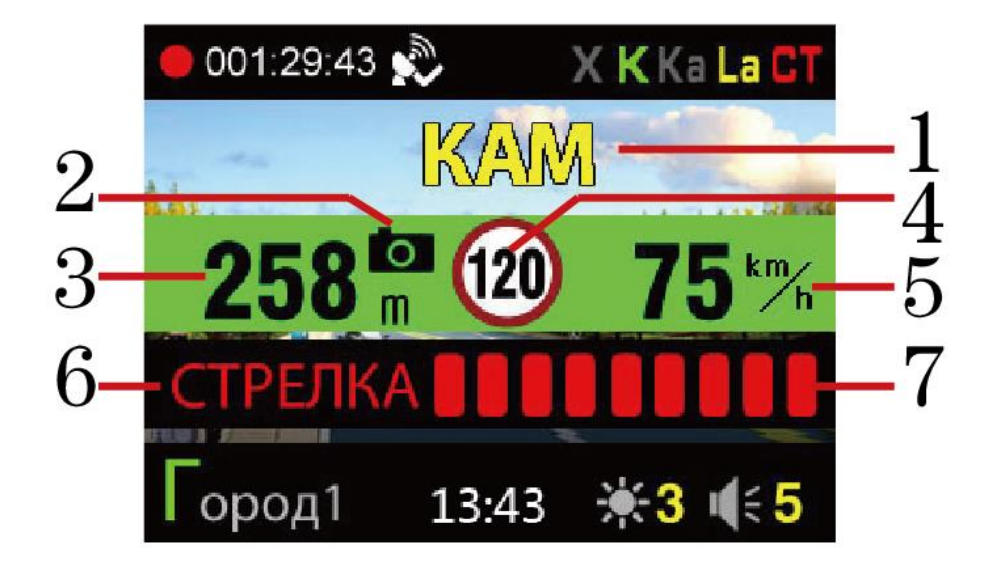

- 1. Тип камеры/радара
- 2. Значок камеры
- 3. Расстояние до камеры
- 4. Лимит скорости на участке
- 5. Скорость автомобиля
- 6. Радарный диапазон, определяемый приемником радарных сигналов
- 7. Сила сигнала (1 9)

#### **7.2 Прием сигналов радаров и лазеров (работа радарной части)**

Сигналы радаров и лазеров принимаются с помощью радарной антенны и линзы для приема лазеров. Прибор принимает сигналы в различных диапазонах и информирует пользователя о диапазоне, в котором был принят сигнал. Доступные диапазоны: К, Х, Ка. Радарный комплекс Стрелка работает в диапазоне К, но сигнал этого комплекса отличается, поэтому сигнал Стрелки детектируется как отдельный тип сигнала.

При приеме сигнала в радарном диапазоне прибор оповещает об этом особым сигналом для каждого диапазона. Далее идет голосовое оповещение, после которого продолжается звуковое оповещение. Частота звуков обозначает силу сигнала – чем чаще, тем сильнее сигнал. Также о силе сигнала сообщает количество полос в нижней части дисплея – чем больше полос, тем сильнее сигнал.

В России в основном используются радары, работающие в диапазоне К, поэтому этот диапазон особо важен для корректной работы прибора. Диапазон Ка в настоящее время не применяется в России, поэтому прием сигналов в данном диапазоне отключен во всех режимах по умолчанию.

Пользователь может включить или отключить диапазоны по своему усмотрению.

По умолчанию прибор работает в режиме Трасса, в котором включен прием сигналов во всех диапазонах, кроме Ка. Также созданы специальные режимы работы, в которых отключены некоторые диапазоны либо звуковое оповещение о них. Это два режима Город, которые созданы для фильтрации ложных срабатываний, т.к. в больших городах наблюдается много различных устройств, работающих в таких же диапазонах, что и полицейские радары (в основном это диапазоны Х и К).

Переключение между режимами осуществляется с помощью кнопки CITY.

#### **7.3 Режимы работы**

7.3.1. Режим Трасса

Этот режим рекомендуется использовать при движении по скоростным автомагистралям и большим дорогам, соединяющим города. Чувствительность в этом режиме максимальна.

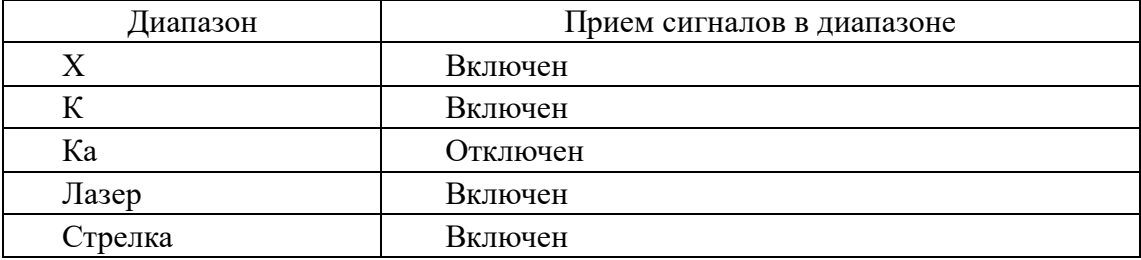

#### 7.3.2. Режим Город1

Этот режим рекомендуется для использования в городе. В этом режиме чувствительность в диапазонах Х и К уменьшена на 60%.

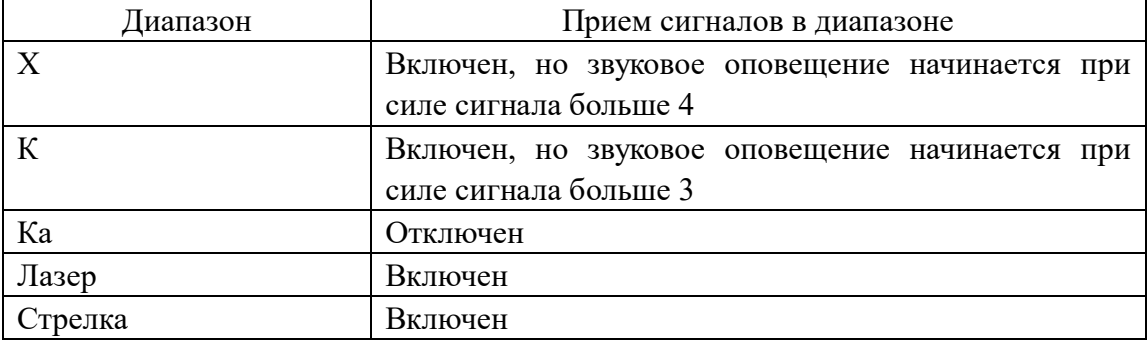

#### 7.3.3. Режим Город2

Рекомендуется для использования в Москве. Будьте внимательны, в этом режиме прием сигналов в диапазоне К **отключен**.

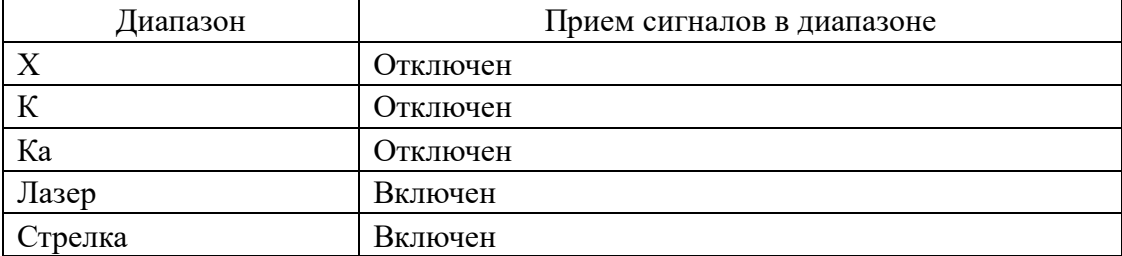

7.3.4. Автоматическое приглушение звука.

Громкость звука выбирается в меню радар-детектора или регулируется кнопкой

 $\blacktriangle/\mathscr{Z}$ . При включении автоприглушения звука для удобства пользователя звуковые сигналы приглушаются на 30% через 10 секунд после приема сигнала. Этот режим работает до окончания детектирования текущего диапазона. Автоматическое приглушение звука включается и отключается кнопкой MUTE.

#### **7.4 Детектирование сигналов с помощью GPS**

SHO-ME Combo Wombat оснащен GPS-антенной, а в память прибора загружена база радаров и камер. В базу GPS занесены безрадарные комплексы, которые не имеют радарного излучения (например, Автодория, Стрелка-Видео, Поток и др.); радарные комплексы, в т.ч. имеющие слабое радарное излучение (маломощные радары), а также муляжи радаров и камер. База данных обновляется ежемесячно, обновление можно скачать на сайте www.sho-me.ru.

При приближении к точке, занесенной в базу камер, Combo Wombat оповещает пользователя об этом.

В базе предусмотрены 9 типов камер:

- 1. ММ Маломощный радар
- 2. КАМ Стационарные камеры
- 3. ПТ Система Поток
- 4. СТ Стрелка
- 5. СФ Контроль светофора
- 6. КСС Контроль средней скорости
- 7. СТВ Стрелка Видео
- 8. МЛЖ Муляж
- 9. ДПС Пост ДПС

При приближении к точке на дисплей выводится следующая информация:

- тип камеры, к которой приближается водитель;
- расстояние до камеры;
- ограничение скорости на участке;
- скорость, с которой движется автомобиль.

#### **Показания дисплея:**

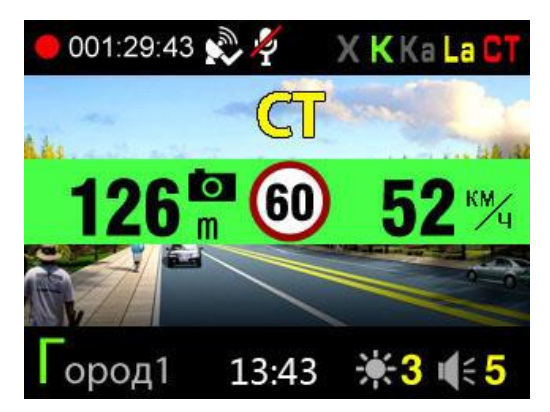

SHO-ME Combo Wombat сравнивает скорость автомобиля с разрешенной на участке скоростью. И если скорость автомобиля выше, голосовое оповещение сообщает об этом, а на дисплее зеленая полоса становится красной.

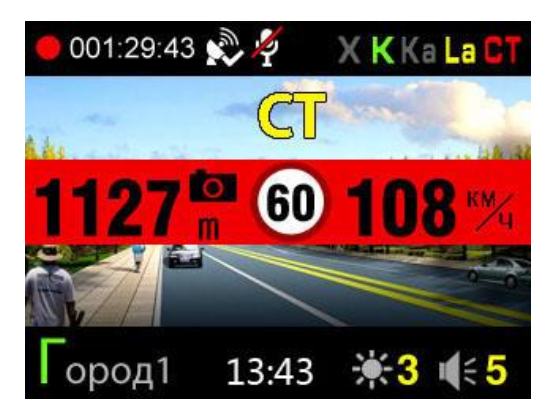

Особый тип камер – контроль средней скорости (КСС), к ним относится система Автодория. Эта система измеряет среднюю скорость движения автомобиля между двумя точками с установленными камерами. Для правильного оповещения пользователя Combo Wombat считает среднюю скорость после проезда первого модуля КСС и сравнивает ее с лимитом на участке

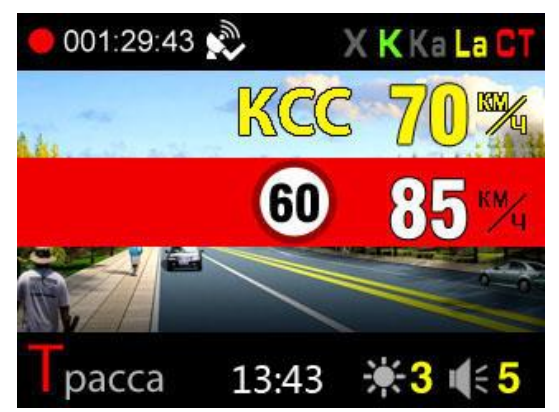

#### **7.5 Скоростные фильтры**

С помощью GPS можно сделать вождение в городе и на трассе более комфортным. Для этого созданы скоростные фильтры. Пользователь может установить скорость, при движении ниже которой прибор не будет выдавать никаких предупреждений о принимаемых сигналах в радарных диапазонах (AOSPD) или будет отключено только звуковое оповещение о принимаемом сигнале (AMSPD). Звуковое и визуальное оповещение о точках, определяемых с помощью GPS, остается. ACSPD – автоматический переход в режим Город1 со сниженной чувствительностью и ограниченным звуковым оповещением радарных диапазонов.

#### **7.6 Добавление и удаление точки пользователя POI (ПОИ)**

Пользователь может добавить свои точки в базу камер. Для этого необходимо нажать и удерживать кнопку MUTE при проезде точки. Голосовое оповещение подтвердит добавление точки.

При последующем проезде этой точки Combo Wombat будет оповещать о ней. Пользователь может добавить до 50 точек.

Для удаления точки необходимо нажать и удерживать кнопку MUTE при оповещении о точке. Голосовое оповещение подтвердит удаление точки.

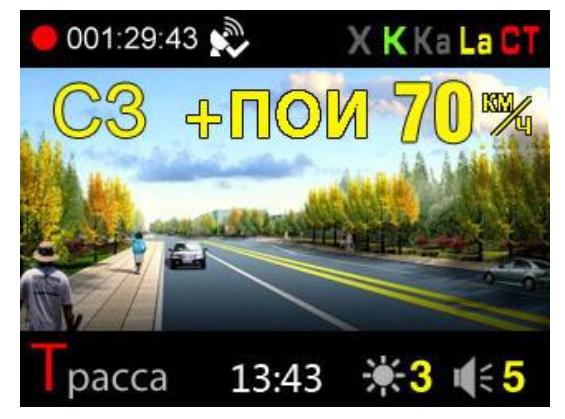

Обратите внимание: добавить или удалить точку можно только при работающем GPS.

#### **7.7 Удаление точки из загруженной базы радаров**

Пользователь может удалить точку из загруженной базы радаров, нажав и удерживая кнопку MUTE при проезде точки, которую необходимо удалить. Голосовое оповещение подтвердит удаление точки. Пользователь может удалить максимум 16 точек. При обновлении прошивки точки вернутся.

#### **7.8 Настройка радар-детектора**

Нажмите кнопку **МENU** два раза. Запись видео прекратится, откроется меню настроек радар-детектора. Выбор настроек осуществляется кнопками Вверх/Вниз, подтверждение выбора – кнопкой ОК.

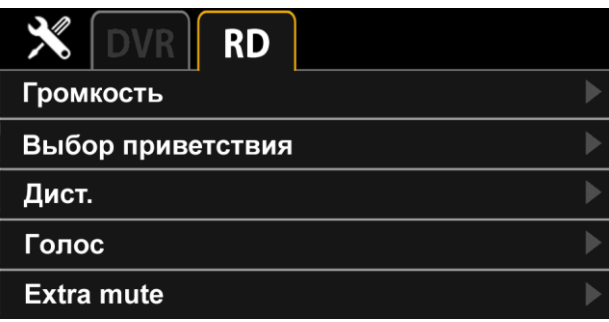

#### 7.8.1. Таблица настроек

Жирным шрифтом выделены настройки по умолчанию.

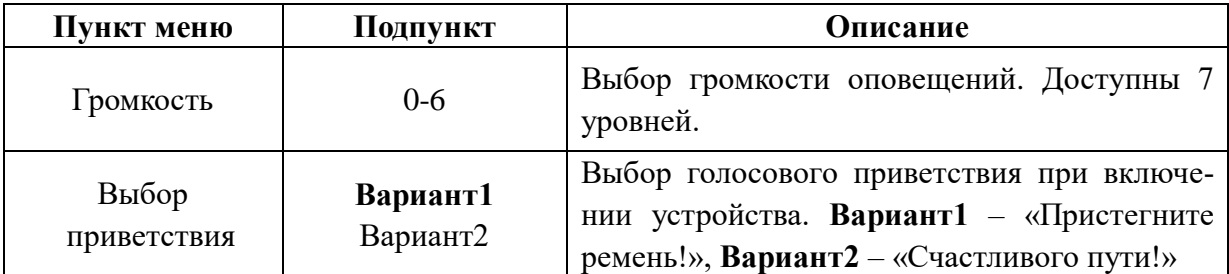

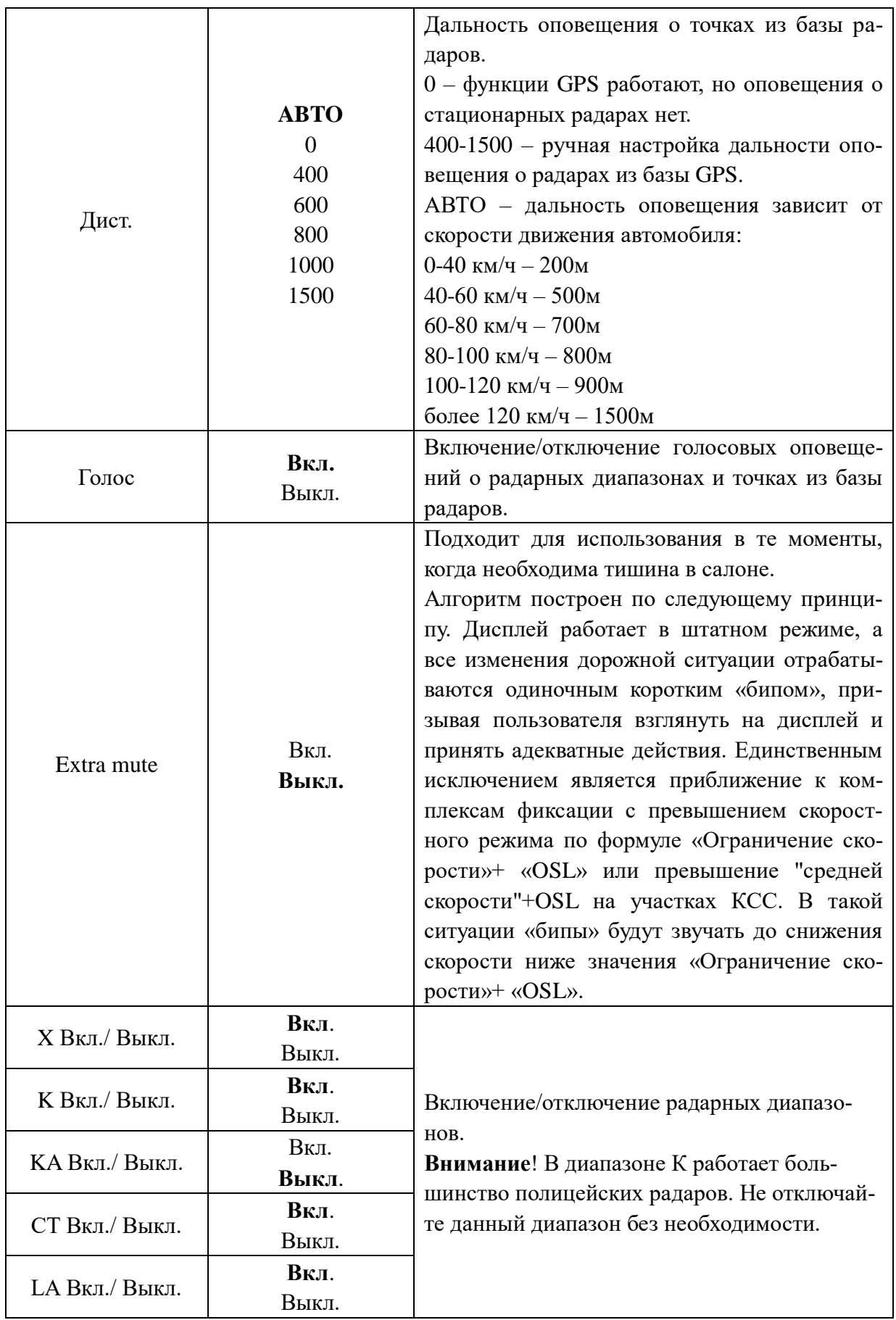

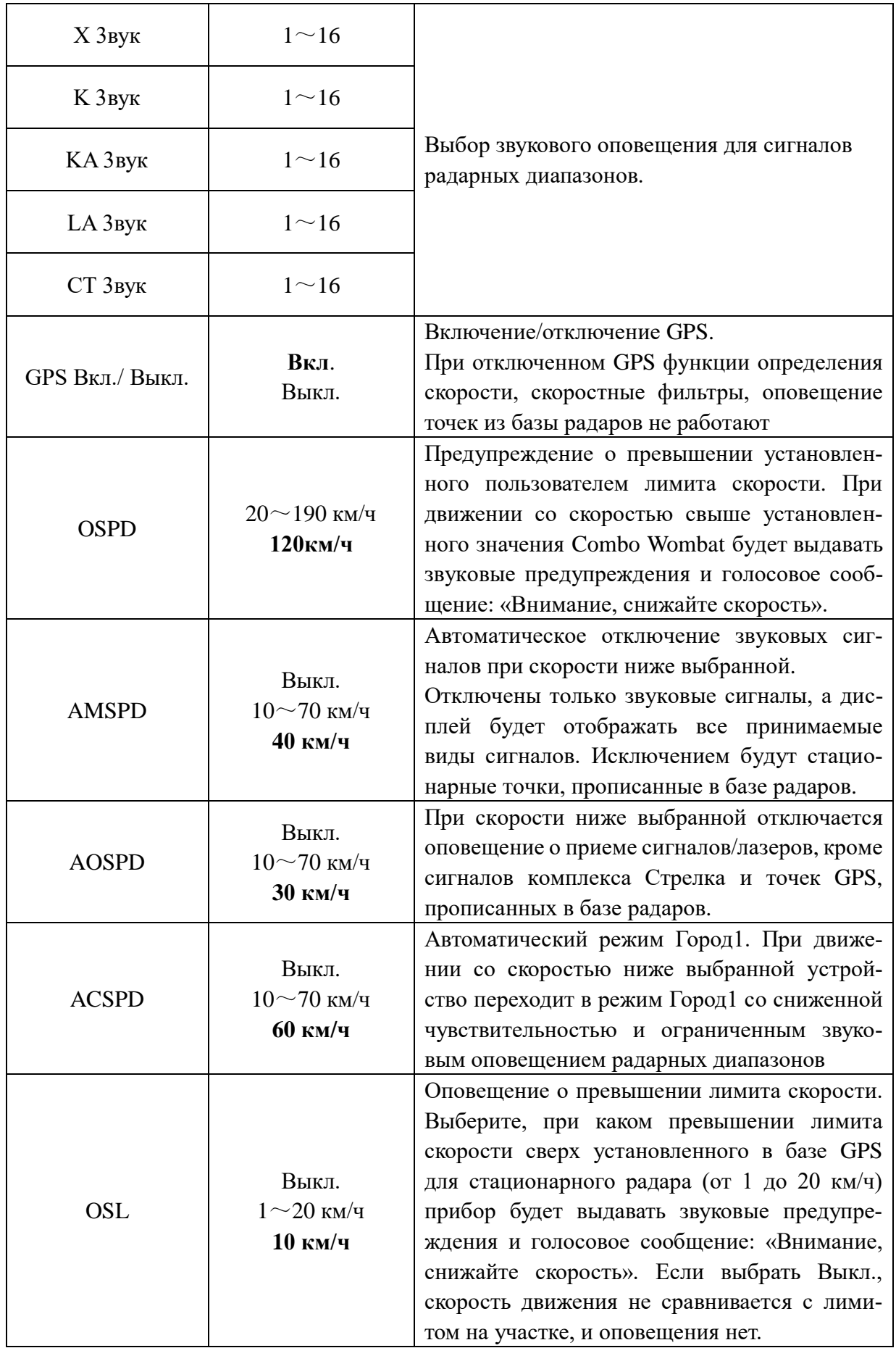

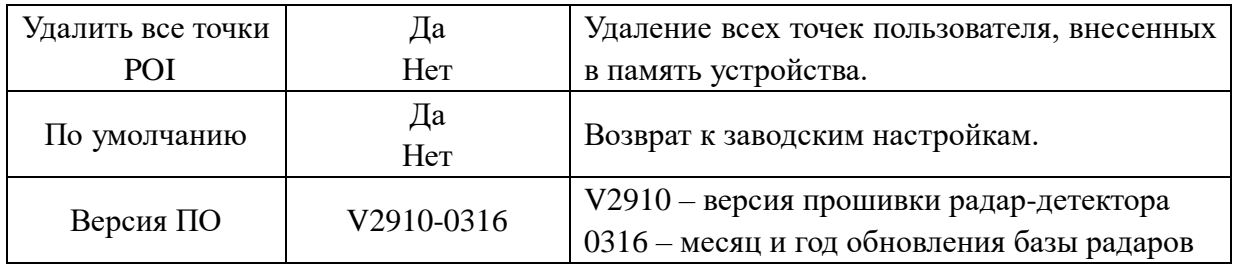

### **8. Обновление базы камер и прошивки**

1. Загрузите необходимые файлы на сайте www.sho-me.ru в разделе Обновления.

2. Подключите SHO-ME Combo Wombat к компьютеру, используя кабель USB, идущий в комплекте.

3. Откройте загруженный с сайта файл и следуйте указаниям на экране компьютера. ВАЖНО! Не отключайте устройство от компьютера во время загрузки данных.

4. Дождитесь полного завершения загрузки и отсоедините устройство от компьютера.

5. Подключив устройство в автомобиле, проверьте версию прошивки и/или базы камер. Версия должна обновиться.

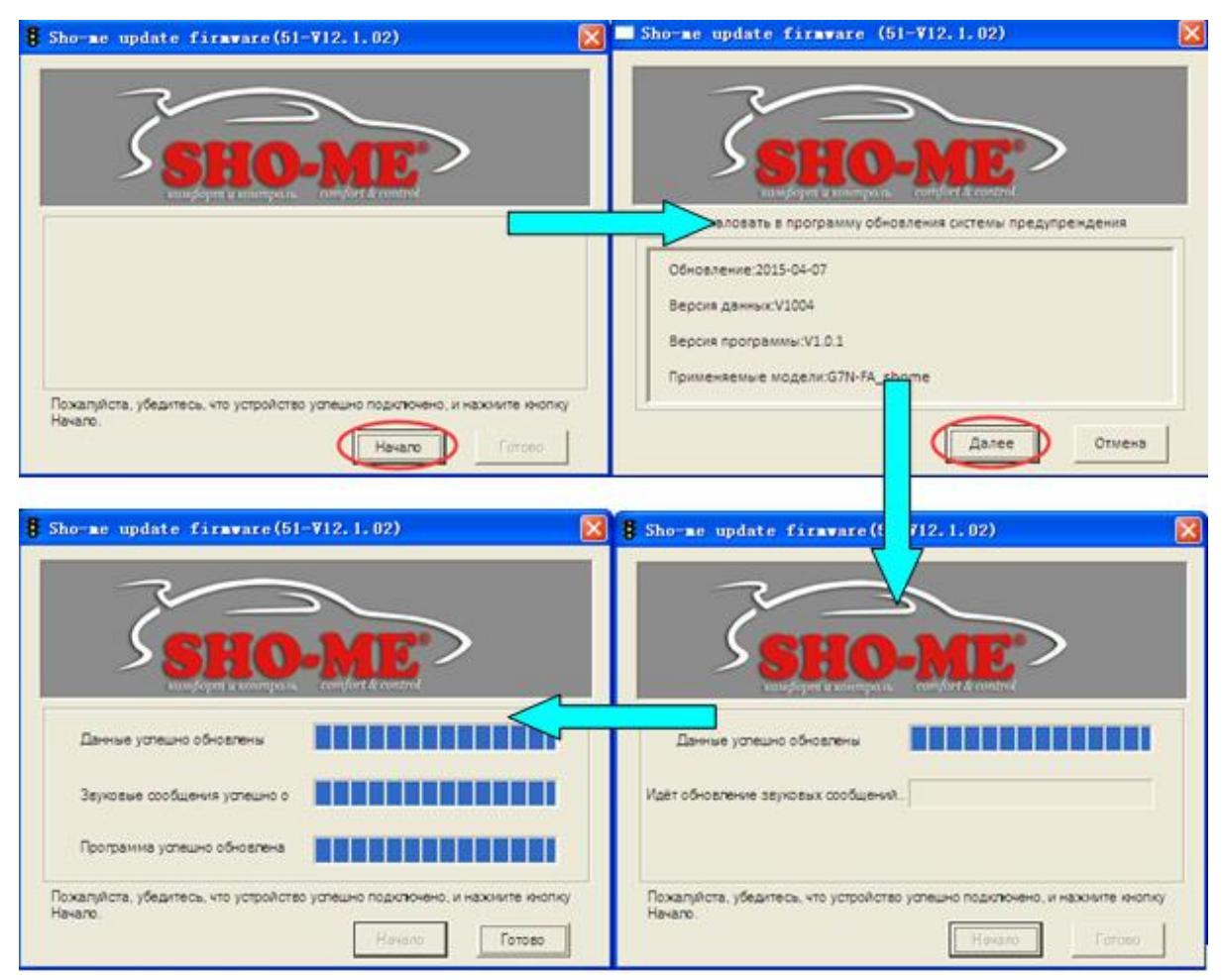

### **9. Технические характеристики**

#### ВИДЕОРЕГИСТРАТОР

- Процессор Ambarella A7LA50
- Сенсор OmniVision OV4689
- **•** Разрешение записи 2560x1080P 30к/с, 2304x1296P 30к/с, 1920x1080P 30к/с, 1280x720 60к/с, 1280x720P 30к/с
- Формат видеозаписи .MP4 (H.264 кодек)
- Угол обзора объектива  $140^{\circ}$
- $\blacksquare$  Циклическая запись 1/2/3/5 минут
- Поддержка карт памяти microSD до  $64\overline{16}$  (не ниже class 10)
- Акселерометр (G-sensor) DMARD007
- Функция WDR, датчик движения
- Дисплей 2,0", разрешение  $320x240$
- Требуемое напряжение 10-16В (потребление тока  $\leq$ 400мА)
- Рабочая температура -20°С $\sim$ +70°С
- Температура хранения -40 $\degree$ С $\degree$ +80 $\degree$ С

#### РАДАР-ДЕТЕКТОР

- Диапазон К 24,125ГГц±175МГц
- Диапазон Ка 34,700ГГц $\pm 1300$ МГц, 34.300Ггц $\pm 1300$ МГц
- Диапазон  $X 10,525\Gamma\Gamma$ ц $\pm 100$ М $\Gamma$ ц
- Стрелка 24,15 $\Gamma$ г  $\pm$ 100 $\Gamma$ ц
- Лазер 800-1000 нм

### **10. Гарантийный талон**

Продавец гарантирует исправную работу системы в течение 12 месяцев со дня продажи.

Дата продажи «\_\_\_» \_\_\_\_\_\_\_\_\_\_\_\_ 20\_\_\_ г.

М. П.

Подпись продавца

Гарантийные обязательства не распространяются на изделия:

- залитые водой или другой жидкостью;

- имеющие механические повреждения;

- установленные неквалифицированно;

- с незаполненным гарантийным талоном.

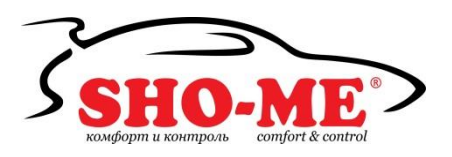

SHO-ME Combo Wombat Срок службы изделия: 3 года Сделано в Китае

EAC